randanim

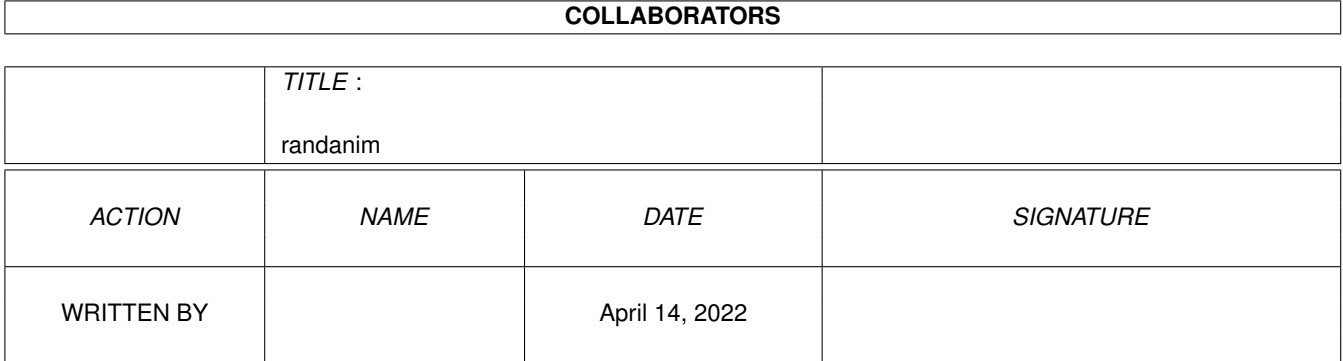

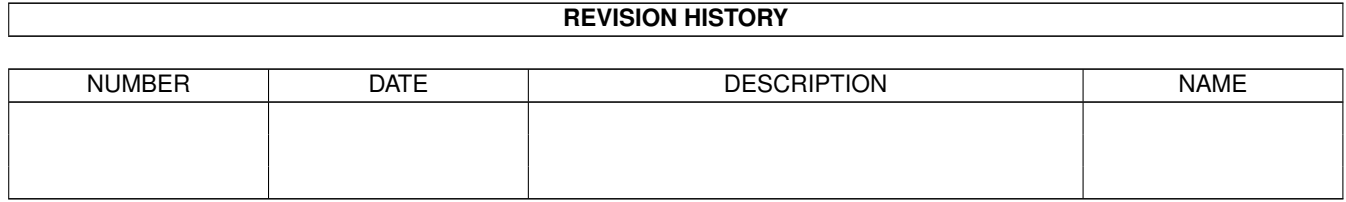

# **Contents**

#### 1 randanim

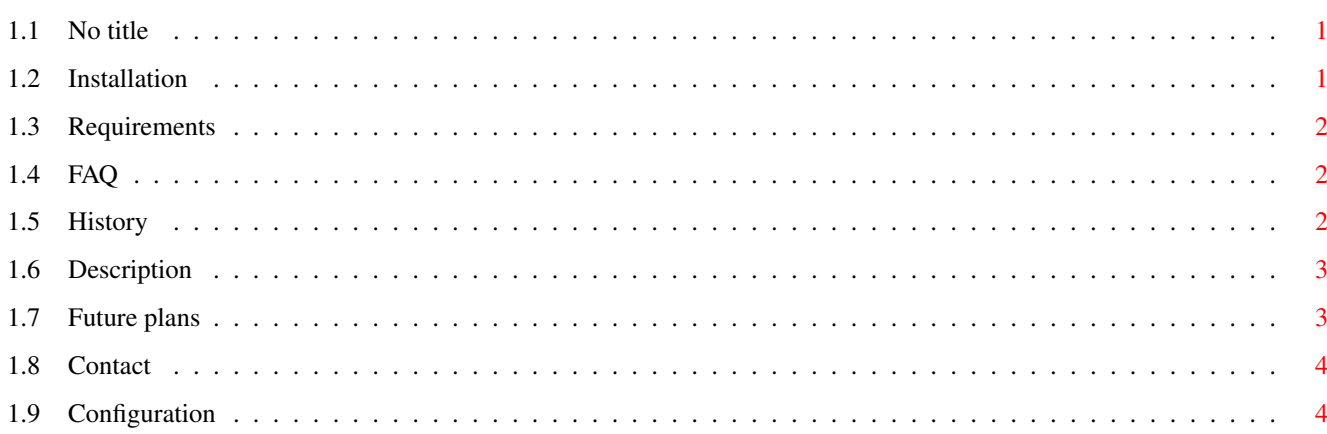

 $\mathbf 1$ 

## <span id="page-3-0"></span>**Chapter 1**

## **randanim**

## <span id="page-3-1"></span>**1.1 No title**

Amiga Browser Animation Randomiser

By Daithi O'Cuinn (docuinn@cluke.demon.co.uk)

Version 2.00 - Freeware ©1999

Description

Requirements

(Un)Installation

Configuration

FAQ

History

Future

Contact

## <span id="page-3-2"></span>**1.2 Installation**

#### Installation:

Easy as pie - Unpack archive, and put the RandAnim program wherever you want! However, you will need to configure some Tooltypes before you can run it.

\*\*WARNING\*\*

Whever you run RandAnim, it will overwrite your default transfer animation, so it

might be wise to copy it somewhere first. Of course, it will always exist on your original browser install disks, so you can get it from there.

## <span id="page-4-0"></span>**1.3 Requirements**

Requirements are simple.

OS3.0 IBrowse, Voyager or AWeb One or more transferanims (I really recommend >1 or running this program is a bit pointless! ;)

And that's it!

## <span id="page-4-1"></span>**1.4 FAQ**

Q: Something weird has happened to my browser! There is no anim / anim is all  $\leftrightarrow$ junked!

A: You've either put a non-anim in your anim dir and left CHECKPIC=NO, or used a non-compatible anim. Anims are not totally interchangeable between browsers, for example AWeb's default will not work with IBrowse. You can fix this by setting the POPUP tooltype in the RandAnim icon to YES, and using the GUI to remove the culprit, or to start the browser with a selected anim you know is compatible.

Q: How do I see what anims I have installed?

A: Set the Tooltype POPUP=YES, or press any key when the initial RandAnim window appears.

Q: How do I install a new anim?

A: Just drag it into the dir specified by the tooltype ANIMDIR.

Q: What?! You use tooltypes to configure a CLI program?

A: Yes. There was a bit of a discussion of comp.sys.amiga.programmer about the aesthetics of this, but I decided to do this because the CLI arguments are passed on to the browser so the 'RandAnim' can be used in any situtation that the 'IBrowse' (or whatever) command is. So you can do RandAnim http://www.amigacentral.com

and it will work.

## <span id="page-4-2"></span>**1.5 History**

History:

v2.00

Rewrote the whole shooting match in C, added a GUI, added multi-browser support. Basically, only the name remains the same! v1.04 Fix - Correct icons were not being copied across. v1.03 Fix - Some anims do not come with icons (although they should!) and so the start-up script would display an error whenever running. It would run OK anyway, so this is only a cosmetic fix. Thanks to Jim Maciorowski for pointing this out. Changed icon for script to something more aesthetically pleasing ;)  $v1.02$ Fix - Script did not copy the anim's icon as well so non-standard anims played wrongly. Silly. Thanks go again to Nicolas Negretti for spotting this. v1.01: Doc as guide instead of txt. Added information on how to suppress the output window, saved original file name as comment in new anim file (thanks to Nicolas Negretti for these suggestions) Minor improvements. v1.0: First public release.

## <span id="page-5-0"></span>**1.6 Description**

This archive contains a program that allows you to start IBrowse, Voyager or AWeb with a randomly selected transfer animation.

It has a GUI which allows you to delete animations, view animations, or start your browser with an explictly selected animation.

It can also easily be uninstalled - just delete the program!

All configuration is done by tooltypes.

This is simply a wrapper program - no part of the browser's distribution is (permanently) changed (aside from the default animation, but the nature of the program means it's kind of hard to avoid doing that!). No patches are applied. It should work with any version of the browsers - unless anyone can tell me different?

### <span id="page-5-1"></span>**1.7 Future plans**

Future (maybe):

Support any new browsers...

Well, all the other suggestions I had here in the V1.0 guide have now been implemented - perhaps you can come up with some more?

## <span id="page-6-0"></span>**1.8 Contact**

This program is freeware, but I would appreciate a mail if you use it! Also, some nice icons for the programs would be appreciated.

docuinn@cluke.demon.co.uk

## <span id="page-6-1"></span>**1.9 Configuration**

You can start the program form WB or CLI, but either way all configuration is done via tooltypes, and the relevant tooltypes are as follows:

#### ANIMDIR

This is the directory in which you hold all your transferanimations.

#### BROWSER

This is the browser you use. It must be one of the following: IBrowse Voyager AWeb If nothing is specified, IBrowse is assumed.

#### BROWSERPATH

The directory in which your browser resides. Do not include the browser program itself in the path!!

#### BROWSERNAME

You probably won't need this, it's just if your browser program has been renamed to something non-standard. The program assumes that IBrowse is called IBrowse, AWeb is called AWeb, and Voayger is called V. IF you have something different (e.g. Voyager is called V030) then you will have to set the tooltype to match.

#### POPUP

Set to YES if you want a GUI to pop up when you run the program. You'll probably want to set this to NO, as you can invoke the GUI by pressing a key when the RandAnim window opens.

#### CHECKPIC

If this is set to YES, then datatypes will be used to make sure any transferanim really is an picture, and not some other sort of file. Best set this to YES, unless your animation dir definitely only has anims in it. (Don't worry about subdirectories or .info files)

#### QUIET

If set to YES, the usual RandAnim window will not open, so you'll not even know it's running. It'll still be doing its stuff though.

VIEWER

The viewer that the GUI will invoke to display anims for you. Defaults to SYS:Utilities/Multiview.